# **CD** MODE TO MO

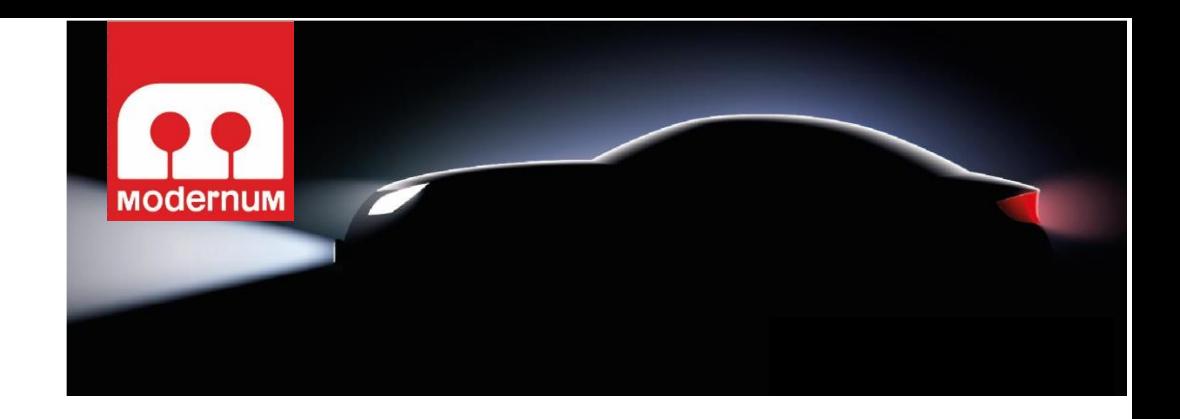

### **Työjärjestys:**

Asenna johtosarja ensin autoon ja ohjelmoi ohjainyksikkö asennuksen jälkeen autokohtaisella ohjelmistolla.

#### **Automallikohtaisen ohjelmiston lataus USB-tikulle:**

- Aseta tyhjä USB-tikku tietokoneen vapaaseen USB-porttiin.
- Siirry osoitteeseen [www.kaha.fi/sepab](http://www.kaha.fi/sepab)
- Valitse pudotusvalikosta auton merkki, malli, vuosimalli ja valojen tyyppi.
- Lataa tiedosto. Tyypillisesti tiedosto latautuu "Downloads" kansioon.
- Pura tiedostopaketti klikkaamalla sitä hiiren oikealla napilla ja valitse aukeavasta valikosta "Pura kaikki / Extract all".
- Siirrä tai kopioi purettu txt-tiedosto USB-tikulle.

#### **Ohjainlaitteen ohjelmointi:**

- Varmista että ohjainlaitteella on käyttöjännite (12V / 24V)
- Poista ohjainlaitteen USB-portista suojakansi
- Liitä USB-tikku, jossa on purettu "candy.txt" tiedosto, ohjainlaitteen USBporttiin
- Ohjainlaite ohjelmoi itsensä automaattisesti. Keltainen LED palaa ohjelmoinnin ajan (noin 5 sek.) ja kun LED sammuu on ohjelmointi valmis
- Irrota USB-tikku ohjainlaitteesta ja laita suojakansi takaisin USB-porttiin
- Testaa lisävalojen toiminta

## **Digital Lightning 1200**

- **Lisävalojen ohjainlaite autoihin, joissa on CAN-väylällä ohjatut ajovalot.**
- **Sarjassa on päivitettävä ohjainlaite ja johtosarja LED-lisävalojen kytkemiseksi autoon.**

**Mikäli halutaan käyttää halogeeni- tai xenon-valoja, tulee käyttää asennuksessa tähän soveltuvia lisäjohtosarjoja.**

**Ohjainlaite on ohjelmoitavissa USB-tikulta ladattavalla automallikohtaisella ohjelmistolla.**

- **Maahantuoja:**
- **Oy Kaha Ab**
- **Ansatie 2**
- **01740 VANTAA**
- **Tekninen tuki: 09-615 68 500**

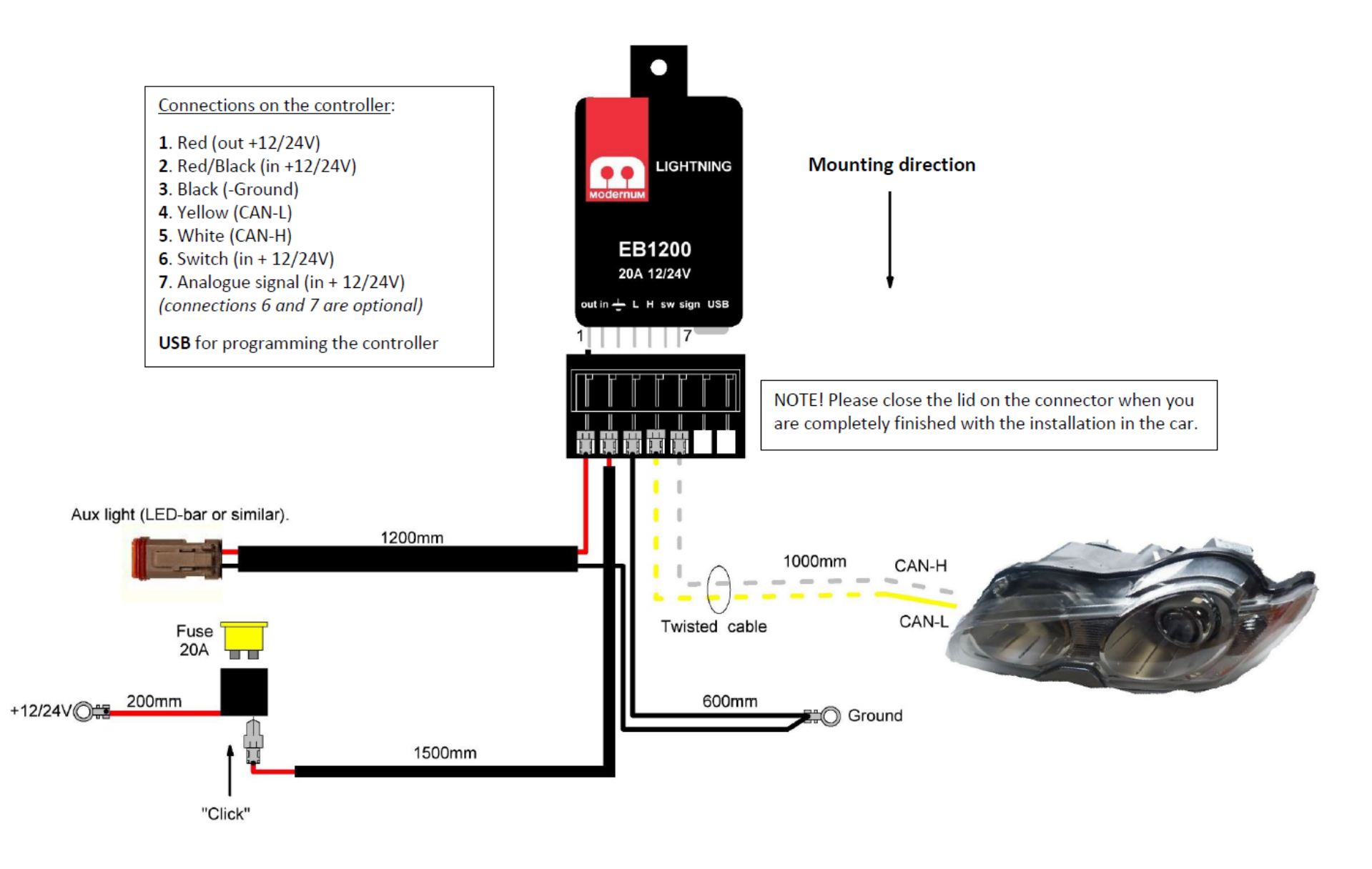

NOTE! White (CAN-H) and yellow (CAN-L) twisted cable = Digital signals in.

Pleas use the enclosed heat shrinkable crimp splices, when connecting the CAN-cables.

 $\frac{1}{2}$  ,  $\frac{1}{2}$  ,  $\frac{1}{2}$  ,  $\frac{1}{2}$  ,  $\frac{1}{2}$  ,  $\frac{1}{2}$